## **ขนั้ ตอนการใช้รหสัคิวอาร์(QR Code) ส าหรับดาวน์โหลดเอกสารประกอบการประชุมสามัญผู้ถือหุ้น รายงานประจ าปี(แบบ 56-1 One Report) และรายงานความยั ่งยืน**

ตามที่ตลาดหลักทรัพย์แห่งประเทศไทย ("**ตลาดหลักทรัพย์ฯ**") โดยบริษัท ศูนย์รับฝากหลักทรัพย์ (ประเทศไทย) จ ากัด ในฐานะนายทะเบียนหลักทรัพย์ได้พัฒนาระบบอิเล็กทรอนิกส์เพื่อให้บริษัทจดทะเบียนในตลาดหลักทรัพย์ฯ ส่งเอกสารประกอบการประชุมสามัญผู้ถือหุ้น รายงานประจำปี และรายงานความยั่งยืนในรูปแบบอิเล็กทรอนิกส์ผ่าน รหัสคิวอาร์ (QR Code) เพื่อให้ผู้ถือหุ้นสามารถเรียกดูข้อมูลได้อย่างสะดวกและรวดเร็วนั้น ผู้ถือหุ้นสามารถดาวน์โหลด ข้อมูลผ่าน QR Code ด้านล่าง ตามขั้นตอนต่อไปนี้

## ส าหรับระบบปฏิบัติการ iOS

- 1. เปิดกล้อง (Camera) ในโทรศัพท์เคลื่อนที่
- 2. สแกน โดยหันกล้องถ่ายรูปบนโทรศัพท์เคลื่อนที่ส่องไปที่ QR Code
- 3. หน้าจอจะมีข้อความแจ้งเตือน (Notification) ขึ้นมาด้านบนมือถือ ให้กดที่ข้อความนั้นเพื่อดูข้อมูลเอกสาร ประกอบการประชุม
- *หมายเหตุ* กรณีที่ไม่มีข้อความ (Notification) บนโทรศัพท์มือถือ ผู้ถือหุ้นสามารถสแกน QR Code จาก แอปพลิเคชัน (Application) อื่น ๆ เช่น QR CODE READER, Facebook และ LINE เป็นต้น

## ส าหรับระบบปฏิบัติการ Android

- 1. เปิดแอปพลิเคชั่น QR CODE READER, Facebook หรือ LINE *ขั้นตอนการสแกน QR Code ผ่าน LINE*
	- เข้าไปใน LINE แล้วเลือก add friend (เพิ่มเพื่อน)
	- เลือก QR Code
	- สแกน QR Code
- 2. สแกน QR Code เพื่อดูข้อมูลเอกสารประกอบการประชุม

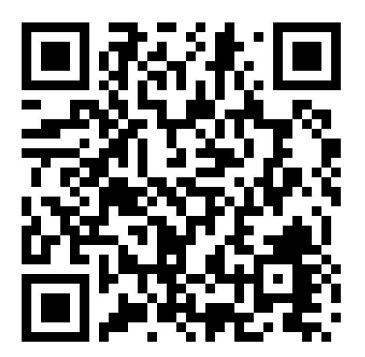